## 【Zoom】スマートフォンへのインストール方法

App Storeで「zoom」と検索。「Zoom - One Platform to Connect 」が該当のアプリです。

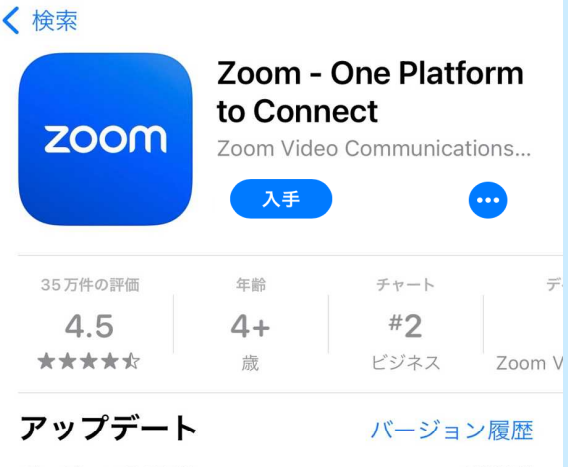

バージョン 5.15.12

1週間前

**Changes to Existing Features:** 

-Zoom IQ feature suite renamed as Zoom AI Companion

-In-meeting request/self-enablement of Meeting Summary and AI Companion

-AI Companion features ending Free Trial, now generally available

-Wider Smart Recording availability to include Pro accounts

ホーム画面にZoomのアイコンが追加されたら,インストール完 了です。

## iPhoneにインストール Androidにインストールする方法

Google Playで「zoom」と検索。「Zoom - One Platform to Connect 」が該当のアプリです。

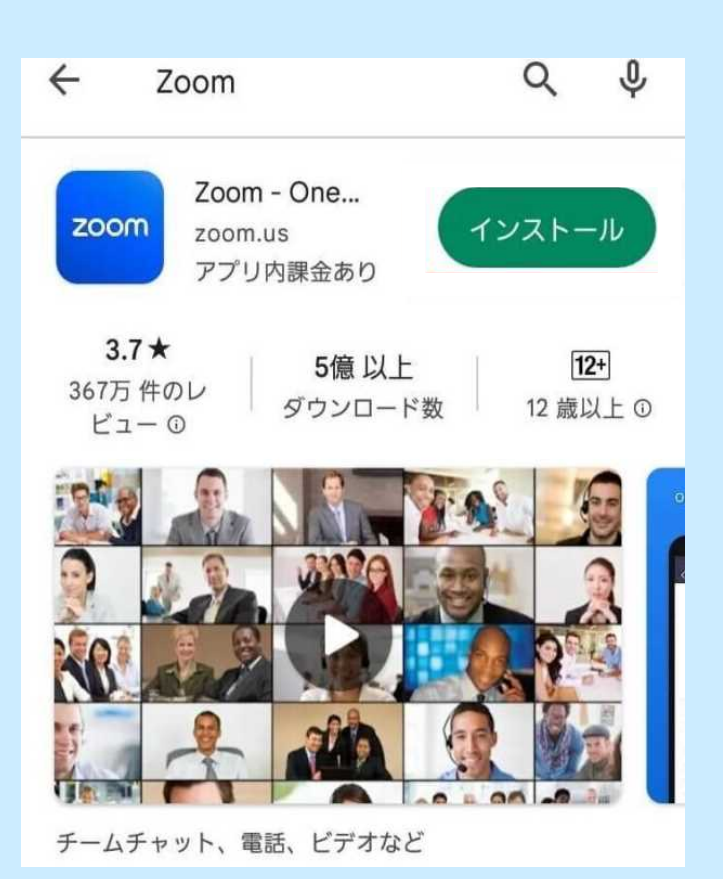

「入手」をタップするとダウンロードが始まります 「インストール」をタップすると、インストールが始まります。 ホーム画面にZoomのアイコンが追加されたら,インストール完 了です。

※初回起動時に、マイク、カメラについてのアクセスが問われることがあります。その場合は、「許可」を選択してください。 なお,アカウントの作成は不要です。